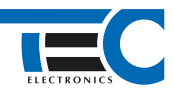

Для изделий: Призрак-8xx/М2, Призрак-8xx/BT, Призрак-8xx 4G, Призрак 8-й серии

## **Toyota Noah RHD (2014--)**

с кнопкой Start/Stop

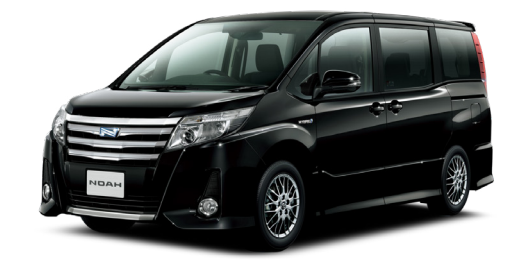

## **Особенности работы**

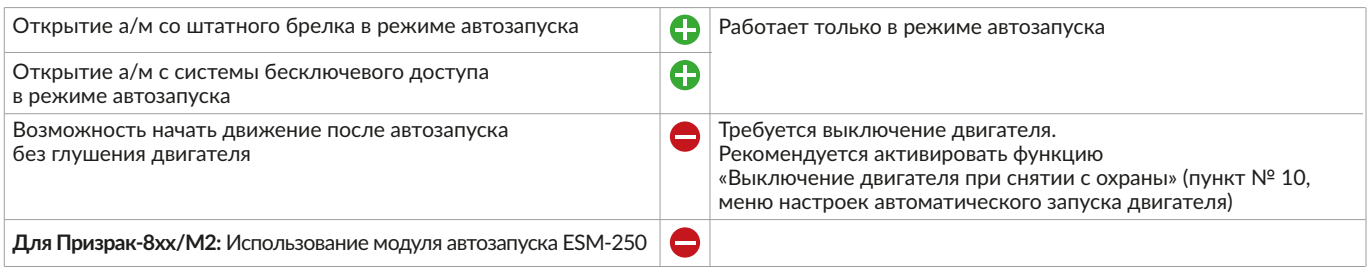

## **Порядок подключения и настройки**

**1.** Осуществите все необходимые подключения и согласуйте систему Призрак с а/м (см. Integrator).

**2.** Произведите подключение для разблокировки рулевого вала. Запрограммируйте на любой из отрицательных выходов системы функцию № 37:

• **для Призрак-8хх/М2:** «Включение модуля обхода штатного иммобилайзера»;

• **для Призрак-8xx/BT, Призрак-8xx 4G, Призрак 8-й серии:** «Управление разблокировкой рулевого вала (автозапуск Toyota/Lexus)». Программирование можно осуществить с помощью TECprog2 или вручную. Подключение производится под рулём, в 7-ми контактном разъеме к контакту № 4.

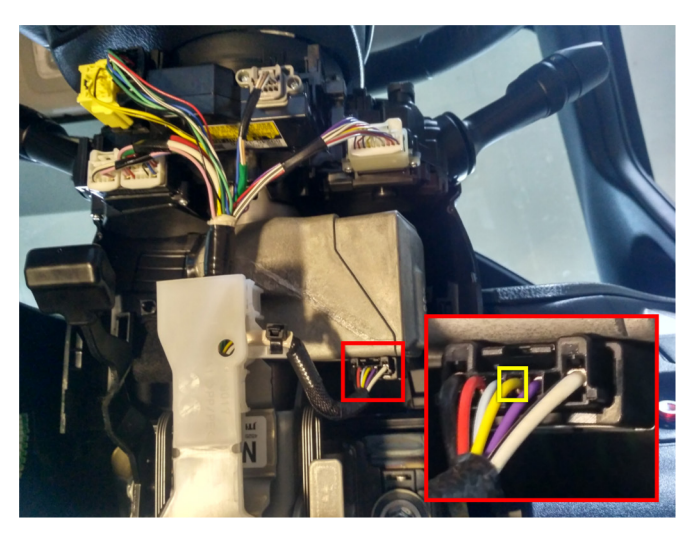

Разблокировка руля (желтый провод)

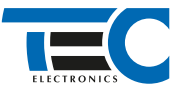

В меню программирования включите функцию автозапуска. Это возможно осуществить через приложение TECprog2 или кнопку программирования (пункт № 21 в меню автозапуска).

В пункте «Протокол управления бесключевым обходчиком» выберите протокол «ТЭК электроникс».

Осуществите синхронизацию со штатным иммобилайзером. Для этого:

• В пункте «Синхронизация со штатным иммобилайзером» выберите значение № 3 «Начать синхронизацию». Сигнализация проинформирует о состоянии пункта, повторяющимися сериями по 3 звуковых сигнала.

- 
- Отпустите педаль тормоза система начнет издавать прерывистые звуковые сигналы. • Дождитесь прекращения звуковых сигналов, после чего раздастся звуковая трель. Система автоматически выйдет
- из меню.

• Уберите ключ из автомобиля. Произведите автозапуск двигателя (например, с помощью мобильного приложения «Призрак»). После этого синхронизация будет завершена.

Если во время синхронизации произошла ошибка – система проинформирует об этом длительным тревожным звуковым сигналом и автоматически выйдет из меню.

## Настройка встроенного бесключевого обходчика (код входа в меню – «18», подтверждение – 9 звуковых и световых сигналов)

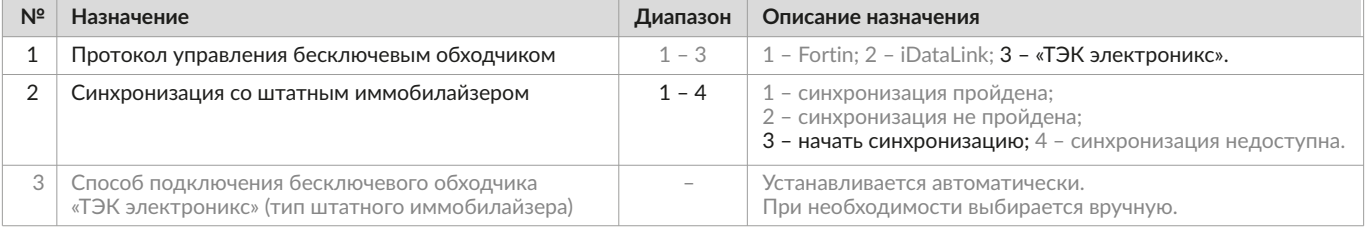